## OCCT GPU Crack Free [Latest]

## **Download**

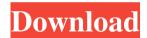

OCCT GPU Crack+ License Code & Keygen For PC

This is a handy small program for configuring the monitor status of your computer. It is a very easy to use program. The configuring is done in a dialog box, on the top of the screen.

The user does not need to have a degree in electronic engineering to understand what is written on the screens. The user simply needs to select a number, or a word, or a picture of what he wants to configurate. By selecting the number or word the user can select the computer monitor, or he can select the monitor that he wants to configurate. There are many different types of monitors that the user can select. The user can configurate the brightness, the color and the contrast of the

monitor. The user can also configure the color that is displayed on the monitor. If the user wants to know if the monitor is on or off, or is it configurated, he can check the "Debug button". This button enables the user to get informations as to which screen he is configuring, and the status of the monitor. Features: 1. The user can configurate his computer monitor. 2. The user can select the type of monitor he wants to configure. 3. The user can select his monitor, and he can even select the type of monitor,

like a color LCD monitor or a black and white monitor. 4. The user can check the status of his monitor. 5. There are many different types of configurations, the user can choose the monitor with the best features for him. 6. There are many different languages, the user can choose the language he wants. 7. There are many different sizes, the user can choose the monitor that will be best for him. 8. There are many different colors, the user can choose the color that is best for him. 9. There are many different

monitors, the user can choose the monitor with the best features for him. 10. There are many different monitors, the user can choose the monitor that is best for him. 11. The user can check the data of the monitor. 12. There are many different types of configurations, the user can choose the monitor with the best features for him. 13. There are many different types of configurations, the user can choose the monitor with the best features for him. 14. There are many different languages, the user can choose the language he wants. 15. There are many different sizes, the user can choose the monitor that

**OCCT GPU Product Key** 

i write keyboard macro on keyboard, that help me to avoid using mouse. I hope this program useful. - The second program is OCCT GPU, helpful to configurate monitors, monitor settings, - monitor performance, increase performance of Nvidia Cards - OCCT GPU is configurable. You can get the current

values of the monitor settings from OCCT, - You can monitor / set / show that values. And adjust the values with keyboard macros. Showing the text of the macro in the OSD, not in the status bar. Notify about new version of OCCT, to distribute the new version. Configurable Power Consumption To-do: - Add some functions, like Brightness - Make the power consumption configurable, like in E17. Power consumption can not be set manually but it can be show/hide. -All these functions can be used as

7 / 18

keyboard macros. The problem is my keyboard doesn't have that. The reason I'm looking for keyboard macros is my wife uses it, I don't want to take it out. I should look for a new keyboard. Since I've already paid for that I would at least like to receive what I've paid for... Hi, OCCT does not have a support for E17 to implement this feature. About the OCCT configurator, you can just change the configuration manually with a easy configuration tool. Another alternative could be using a

8 / 18

script/app that reads OCCT settings from your monitor, and automatically configures your configurable parameters in those settings. This is an example of what it could look like: #!/bin/bash if [ "\$1" == "init" ]; then if ["\$2" == "version"]; then echo "\$PACKAGE NAME \$VERSION" echo -n "EE17 version, you are under D65 W/B, not W/A and GE, correct?" if [ "\$2" == "version" ]; then echo "Correct" elif [ "\$2" == "poweron"]; then sleep 1 echo "Starting" sleep 1 fi elif [ "\$2" ==

9 / 18

"config"]; then echo "Configuration screen for OCCT GPU." echo "Correct" echo "What do you want to set up?" 77a5ca646e

OCCT GPU

Easy to use and configure monitor program for OS X OS X 10.6.x and later. What's New 5.0: ---- v5.0: new simple window with configurable OS X Notification Center icon. - new color scheme and icon set. - switch off title bar by default. - new configurable OS X Notification Center icon. - new unix style task bar and dock icon set. new color scheme and new font. v4.0: ---- v4.0: - new modern window with configurable OS X Notification

Center icon. - new configurable OS X Notification Center icon. - switch off title bar by default. - new configurable OS X Notification Center icon, v3.0: ---- v3.0: - new modern window with configurable OS X Notification Center icon. - new configurable OS X Notification Center icon. - switch off title bar by default. - new configurable OS X Notification Center icon. v2.0: ---- v2.0: - new modern window with configurable OS X Notification Center icon. - new configurable OS X Notification Center icon. - switch off

title bar by default. - new configurable OS X Notification Center icon. - new bended window frame. - and more. v1.0: ---- v1.0: - new modern window with configurable OS X Notification Center icon. - new configurable OS X Notification Center icon. - switch off title bar by default. - new configurable OS X Notification Center icon. - new font. - and more. v0.3: ---- v0.3: new task bar icon set. - and more. v0.2: ---- v0.2: - new simple window with configurable OS X Notification Center icon. - and more. v0.1: ----

v0.1: - first public release. Credits:
---- Written by Dan Felton Usage:
---- > OCCT GPU ---- --new - open
new window and start system
configuration. --save - save window
and show OCCT GPU in background.
Options: ---- --task-bar - show
taskbar, (disabled

What's New in the OCCT GPU?

OCCT GUI is an OC-CCTV software that provides a easy way to manage your OC-CCTV based system. For more information, please see ======

\_\_\_\_\_\_\_

====== Legal ----- Copyright (C) 2006-2018, t-buoy INC. This program is free software: you can redistribute it and/or modify it under the terms of the GNU General Public License as published by the Free Software Foundation, either version 3 of the License, or (at your option) any later version. This program is distributed in the hope that it will be useful, but WITHOUT ANY WARRANTY; without even the

implied warranty of MERCHANTABILITY or FITNESS FOR A PARTICULAR PURPOSE. See the GNU General Public License for more details. You should have received a copy of the GNU General Public License along with this program. If not, see . =======

=== OCCT GUI is derived from OCCT software. OCCT is a trademark of t-buoy INC.,

**System Requirements For OCCT GPU:** 

Both Microsoft® Windows® 7 and Windows Vista® Intel® Pentium® 3 800MHz or AMD K6-3 100MHz 512MB of RAM 64MB of Video RAM Both Microsoft® Windows® 7 and Windows Vista®Intel® Pentium® 3 800MHz or AMD K6-3 100MHz512MB of RAM64MB of Video RAM \*10 point version of these guidelines is available I will provide examples of each of these to demonstrate how they can be applied.

## NOTE: Current 3

https://www.simonefiocco.com/index.php/2022/06/06/jxcirrusdiary-crack-pc-windows-april-2022/

https://arseducation.com/il-launcher-crack/

https://nyc3.digitaloceanspaces.com/coutana-media/2022/06/Tray Calendar.pdf

https://jimmyvermeulen.be/wp-content/uploads/2022/06/Summit.pdf

https://sjbparishnaacp.org/wp-content/uploads/2022/06/WinEdt.pdf

https://nadinarasi.com/wp-content/uploads/2022/06/Free Orkut Toolbar.pdf

https://fraenkische-rezepte.com/wp-content/uploads/2022/06/Unicomm.pdf

https://www.raven-guard.info/solid-mkv-to-dvd-converter-and-burner-crack-activation-code-with-keygen-free-2022/

http://al-resalh.com/?p=8779

https://onsitegames.com/wp-content/uploads/2022/06/Dynamic Disk Converter Professional.pdf